# 2021

# UNO SOLUÇÕES

Versão 1.0

*Qualidade*

# [OCORRÊNCIA 227755]

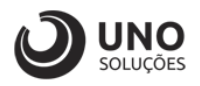

## **Sumário**

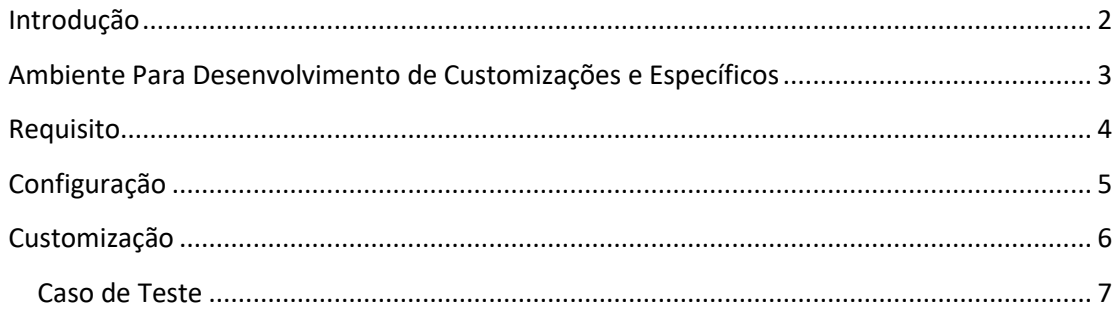

*1*

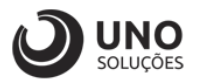

### <span id="page-2-0"></span>**Introdução**

Os módulos do sistema UNOERP são desenvolvidos utilizando-se a linguagem Java, consiste em um conjunto de ferramentas que permitem a especificação e desenvolvimento de aplicativos de forma dinâmica. Esta ferramenta, permite o cadastramento de aplicações e a criação de formulários que formam a interface do usuário de diversos módulos do produto. Quando um cliente necessita de uma customização do produto padrão ou a criação de telas específicas, os desenvolvedores utilizam esta linguagem para realizar essas tarefas.

Esse manual visa apresentar aos clientes, os recursos utilizados na criação dos desenvolvimentos, visando mostrar desde a criação de objetos específicos até o funcionamento final. Os principais recursos utilizados para a criação dos desenvolvimentos são:

- Ambiente para desenvolvimento de customizações e específicos.
- Customização de formulários através da criação de scripts.
- Passagem de parâmetros customizados para BOs (Business Object).
- Criação de procedures para uso em scripts de customização e/ou formulários específicos.
- Processo para criação de objetos específicos (aplicações, formulários, datasets, etc).
- Expedição de customizações e específicos.

Para um melhor entendimento da customização solicitada o cliente deverá estar familiarizado com o sistema UNOERP. Em caso de dúvidas consultar o manual do usuário:

Manual do Usuário: https://www.unoerp.com.br/manual\_html/manual\_html.html

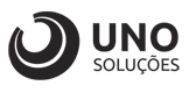

### <span id="page-3-0"></span>**Ambiente Para Desenvolvimento de Customizações e Específicos**

As customizações estão disponíveis na última versão do sistema. É necessário atualizar seu ambiente de produção para homologação dos requisitos.

No caso de ambiente de produção, além da configuração, é importante também que o banco de dados esteja copulado com a mesma versão. Neste caso o conselho é que o cliente abra uma ocorrência para o suporte solicitando a atualização para a nova versão.

Sempre que for atualizado a aplicação do sistema é aconselhável remover os arquivos temporários da internet e realizar a limpeza de cache.

Veja como limpar:

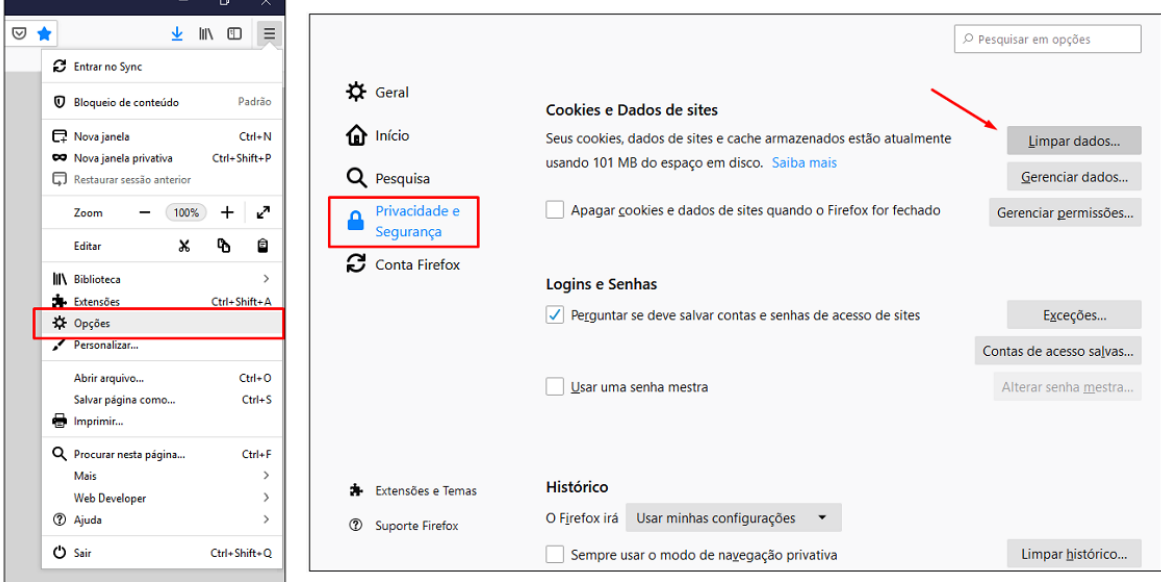

Para o correto funcionamento dos desenvolvimentos, o ambiente deverá ser configurado.

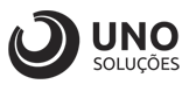

### <span id="page-4-0"></span>**Requisito**

Objetivo: Bloqueio de fornecimento a partir de uma data pré-estabelecida para reavaliação cadastral/financeira;

- CDW0101 - Clientes / Passo 2 / Limite de Crédito

1. Incluir Dt Limite Crédito, abaixo do campo (+) Limite de Crédito

Objetivo: Forçar que o limite de crédito seja atualizado conforme data informada no cadastro do cliente, alertando no momento do pedido de venda de que a data de limite de crédito irá vencer, conforme parâmetro abaixo.

Bloquear/Impedir a venda quando data do pedido > que a data informada no limite de crédito do cliente.

> Caso a data esteja em branco, considerar apenas o valor do limite de crédito (como é hoje)

CDW0001 - Parâmetros do Sistema / Módulo Cadastros

- Dias para alerta data limite de crédito a vencer.

Objetivo: Mostrar alerta no pedido de venda que o limite de crédito irá vencer em X dias, de acordo com o estipulado no cliente.

CASO DE TESTE:

- 1. Testar alterando dos dias do parâmetro;
- 2. Testar com parâmetro em branco;
- 3. Testar com a data vencida;
- 4. Testar com a data a vencer;
- 5. Testar sem data;

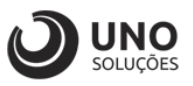

### <span id="page-5-0"></span>**Configuração**

**Módulo Cadastros Gerais:** Cadastros Iniciais → Parâmetros Iniciais → CDW0001 - Parâmetros do Sistema → VENDAS

### **Parâmetro: Dias para Vencimento do Limite de Credito**

Como exemplo, iremos utilizar o valor de 2;

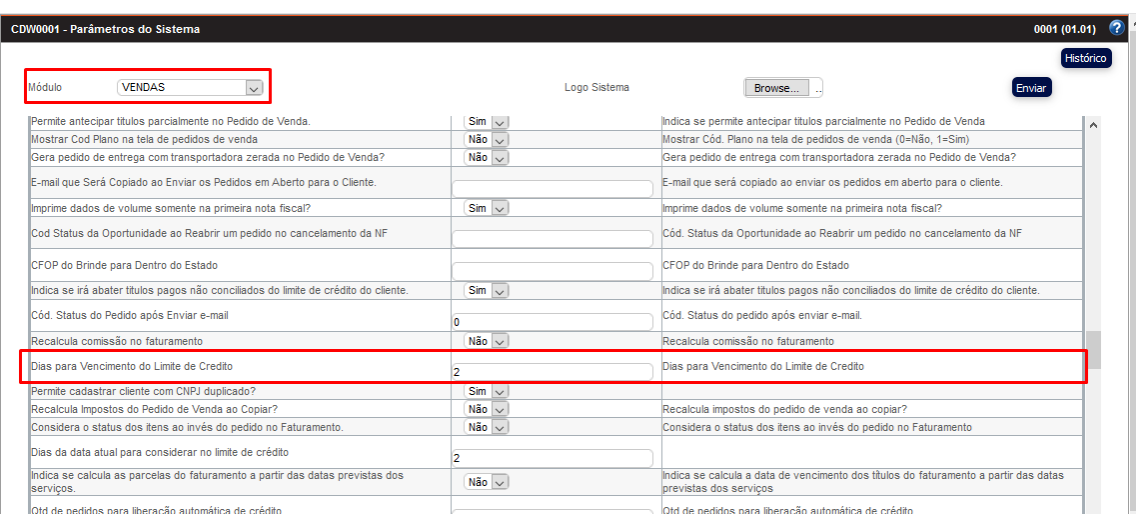

Este parâmetro indica a quantidade de dias que o sistema irá utilizar para começar o alerta de vencimento de data de crédito na tela VDW0001 – Pedidos.

### **Após a atualização do parâmetro realizar o logout da aplicação!**

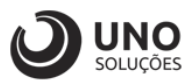

### <span id="page-6-0"></span>**Customização**

### **Módulo Cadastros Gerais:** Clientes → CDW0101 – Clientes

1- Conforme customização foi incluído a Dt Limite Crédito, abaixo do campo Limite de crédito;

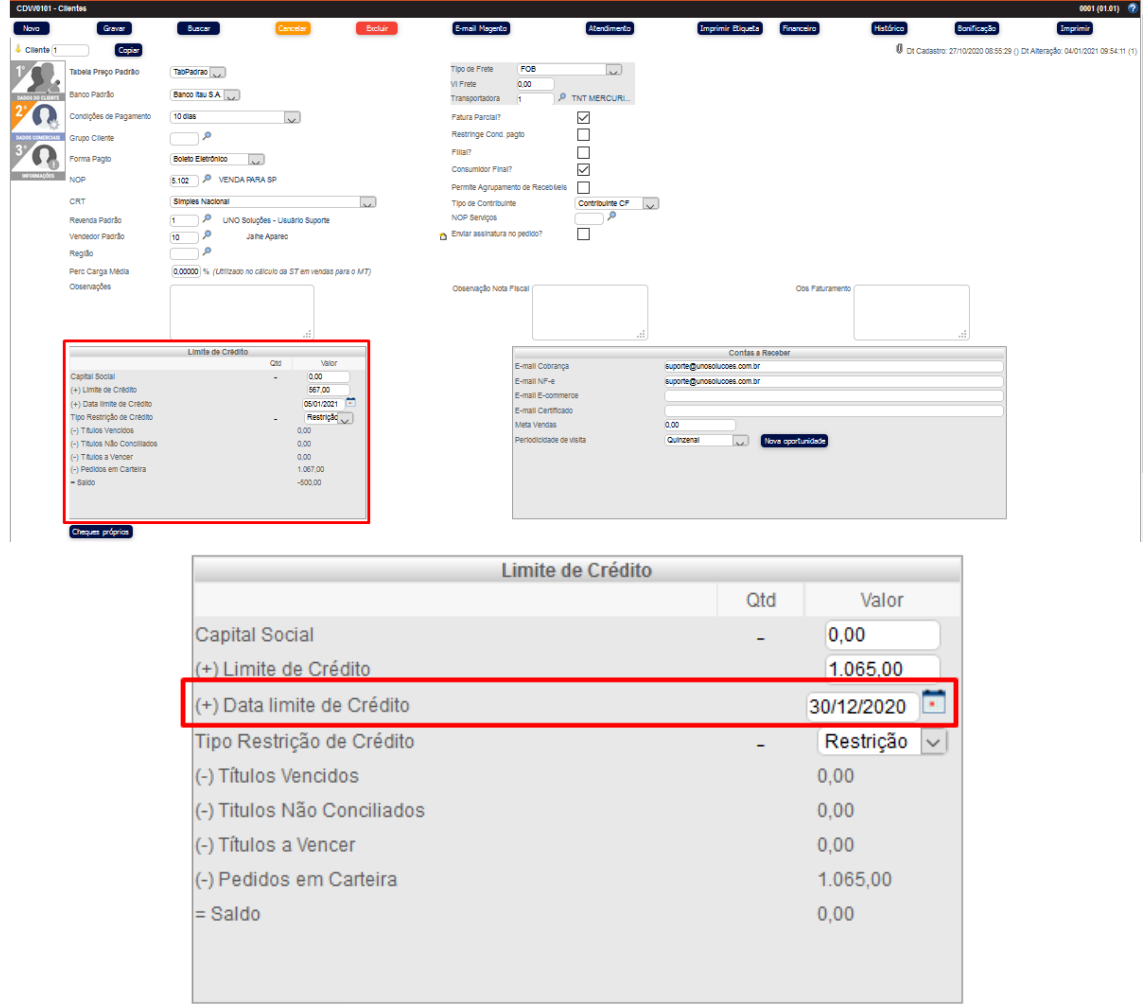

Observações:

- Caso o cliente não contenha informação de "Data de Limite de Crédito" ao gerar o pedido o Uno irá acatar apenas a informação do valor (caso haja);
- NÃO há permissão que autorize o usuário a gravar um pedido com a "Data limite de Crédito" vencida, caso a data esteja vencida é obrigatório a atualização da data.

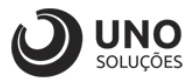

### <span id="page-7-0"></span>**Caso de Teste**

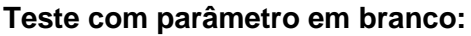

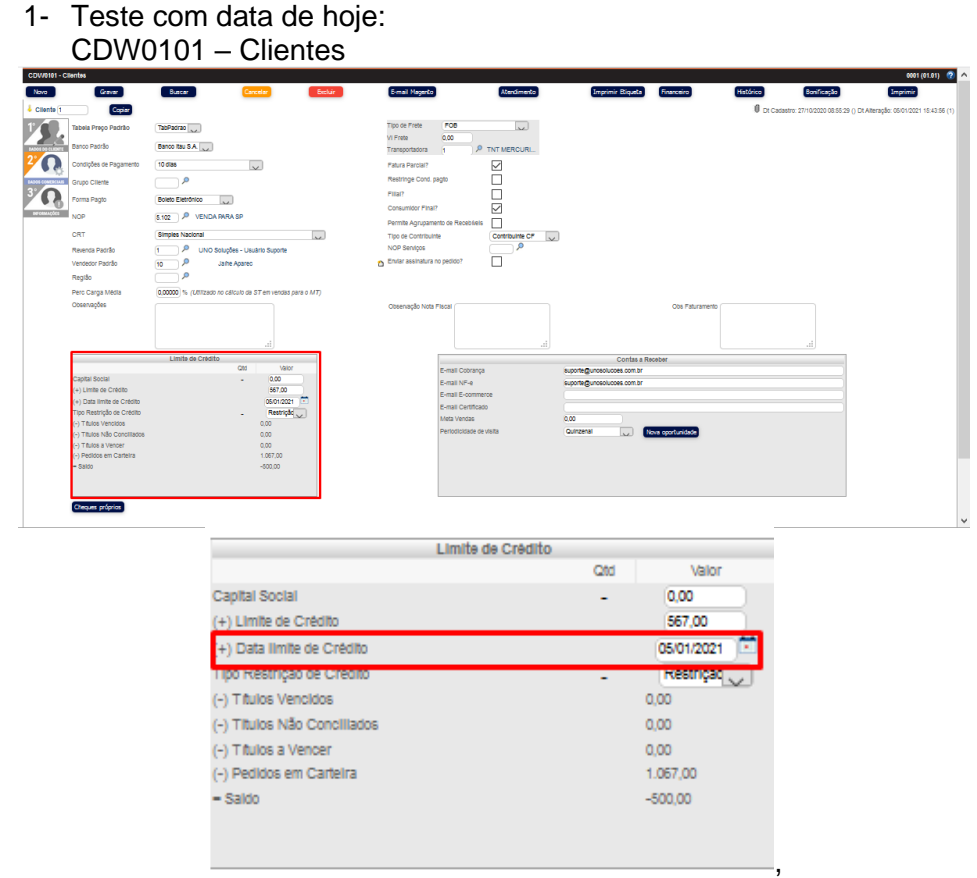

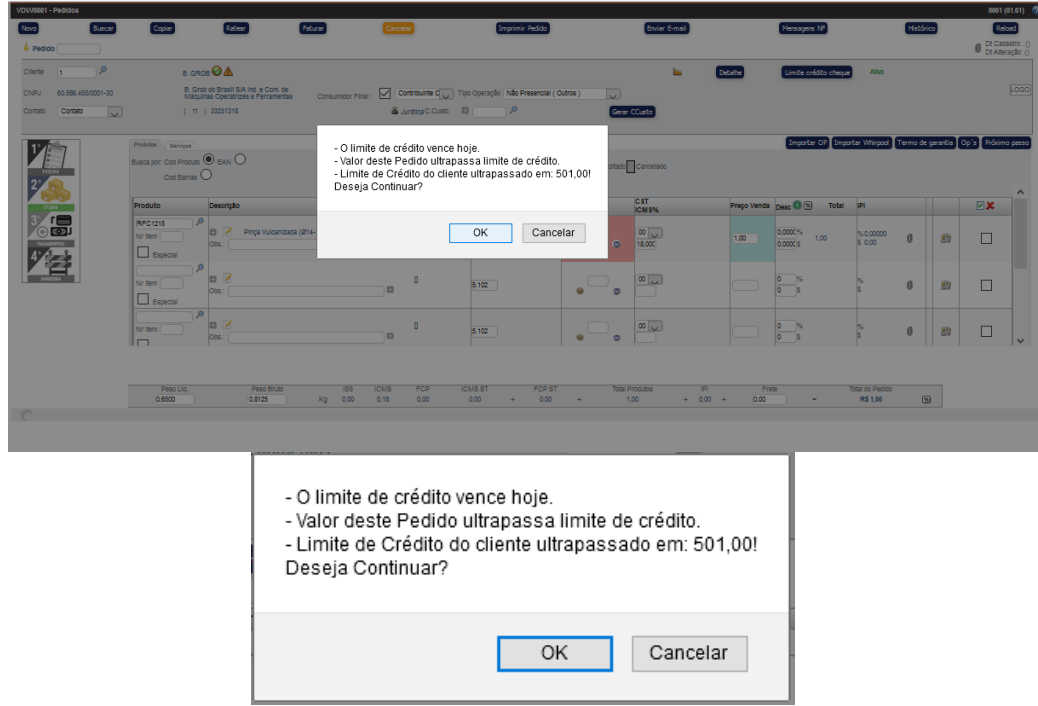

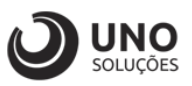

#### 2- Teste com data vencida: CDW0101 – Clientes

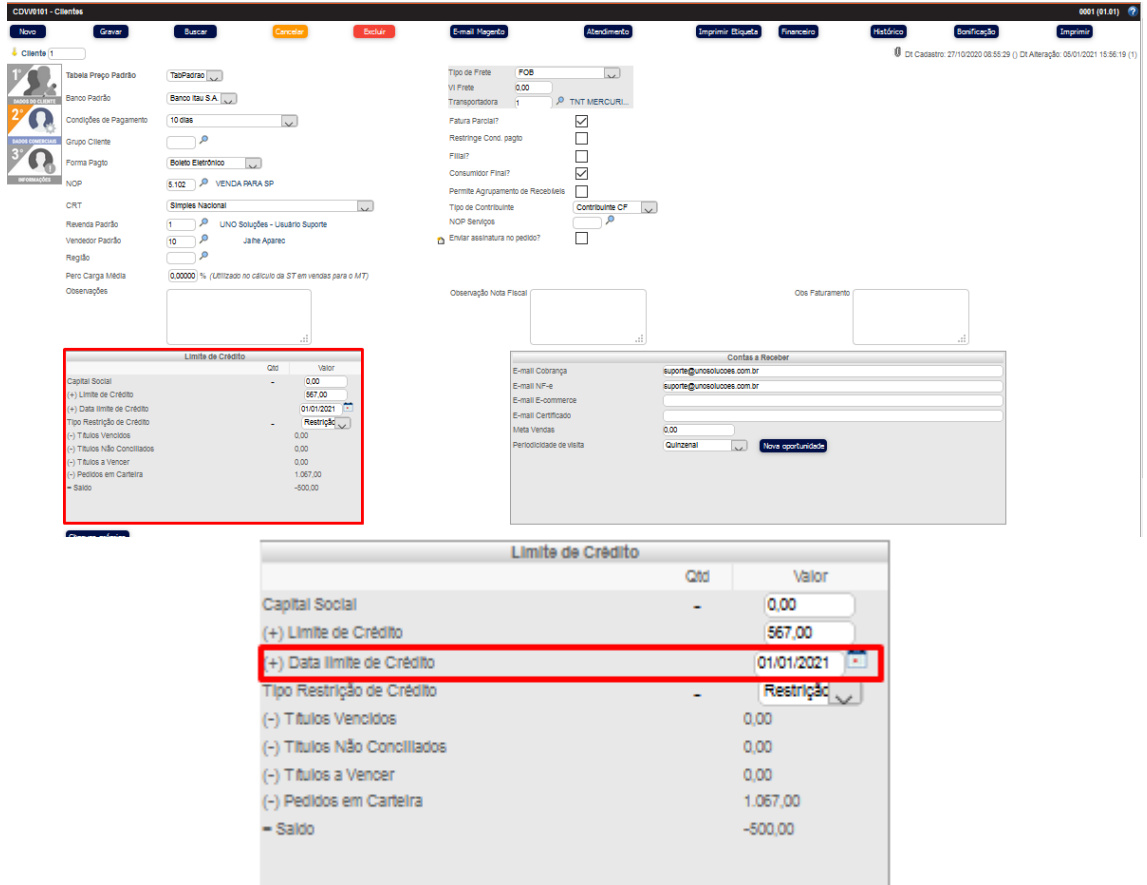

VDW0001 – Pedidos → Ao tentar gravar o pedido após a alteração na tela clientes, aparecerá o aviso abaixo

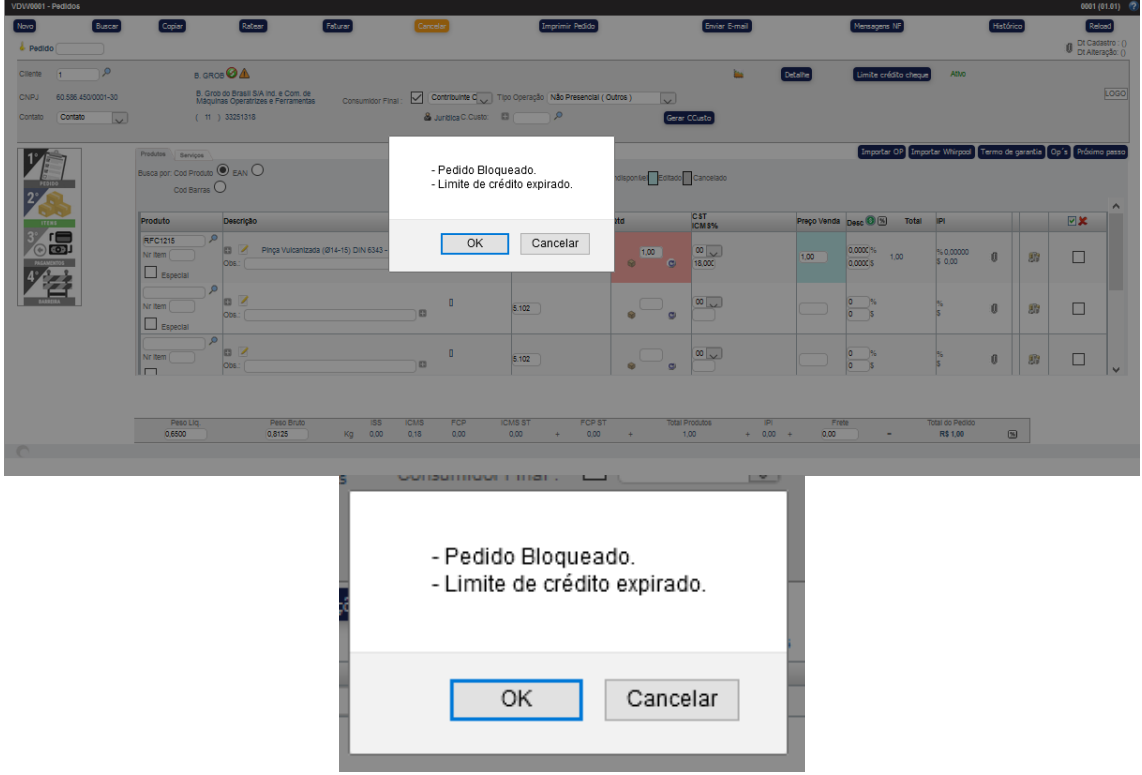

[www.unosolucoes.com.br](http://www.unosolucoes.com.br/) [www.unoerp.com.br](http://www.unoerp.com.br/) **Sorocaba:** R.Paulo Antonio do Nascimento, 145 - SL 52,53 e 98 - Jd. Portal da Colina - Sorocaba/SP **Alphaville:** Alameda Madeira, 54 - Cj 81/82/83 - Edificio Statin Square - Barueri/SP

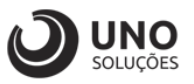

#### 3- Teste com data a vencer: CDW0101 – Clientes

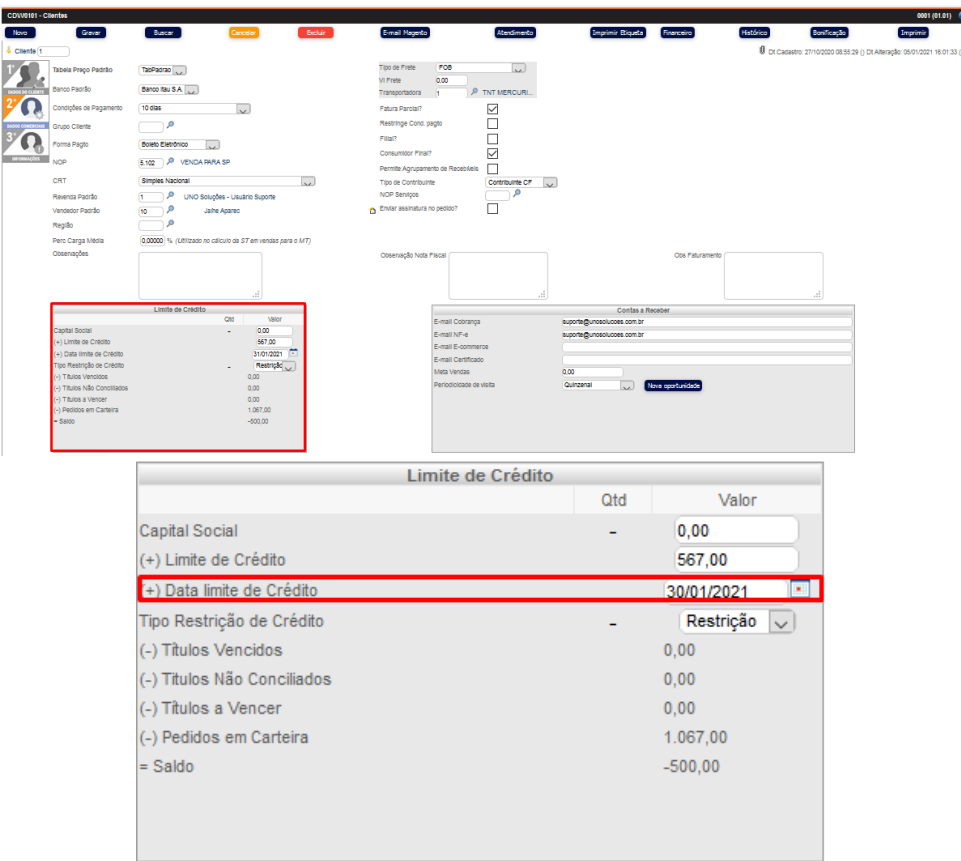

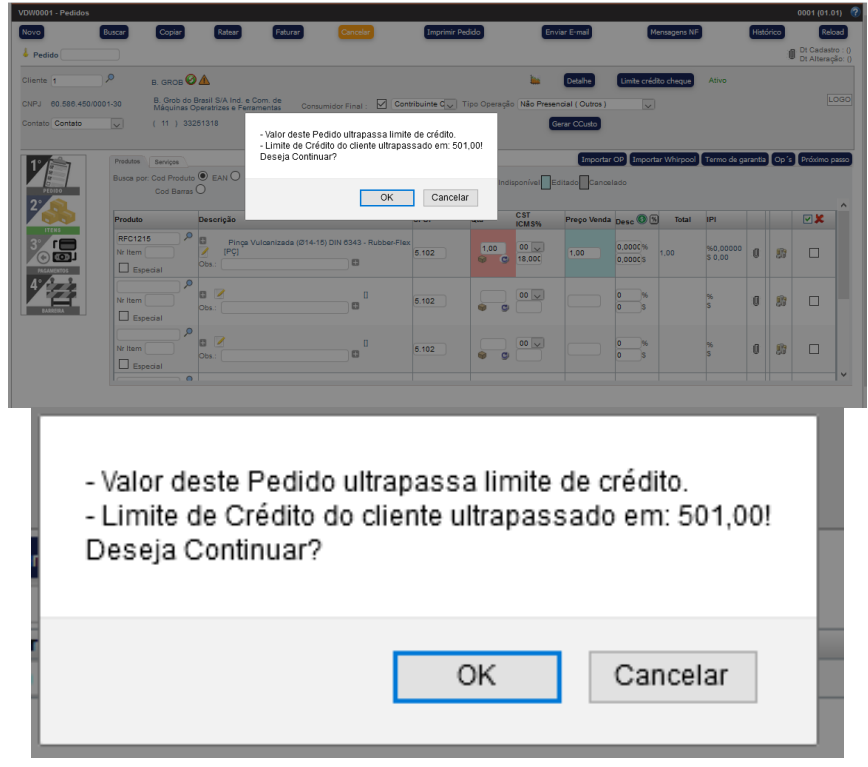

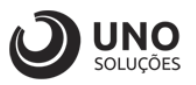

4- Teste sem data: CDW0101 – Clientes Buicar<sup>1</sup> **Imprimir Biqueta** Bonificação Histórico  $\mathcal{V}$ Telephone  $\Box$ Banco Itau S.A.  $\Omega$ 10 clas  $\blacksquare$ م -Boleto Eletrônico<br>  $(5.102)$   $\beta$  verschappen SP  $\Omega$  $\overline{\mathbf{v}}$  $\Box$ Jahr Anare  $\alpha$  $\frac{0.00}{567,00}$ Restriction Limite de Crédito Qtd Valor Capital Social 0,00 J. (+) Limite de Crédito 567.00 (+) Data limite de Crédito Restrição <sub>ext</sub> **Too Restrictio de Crédit** (-) Titulos Venoldos  $0,\!\overline{00}$ (-) Titulos Não Conciliados  $0.00$ (-) Titulos a Vencer  $0.00$ (-) Pedidos em Carteira 1.067,00  $-50000$  $-$  Saldo

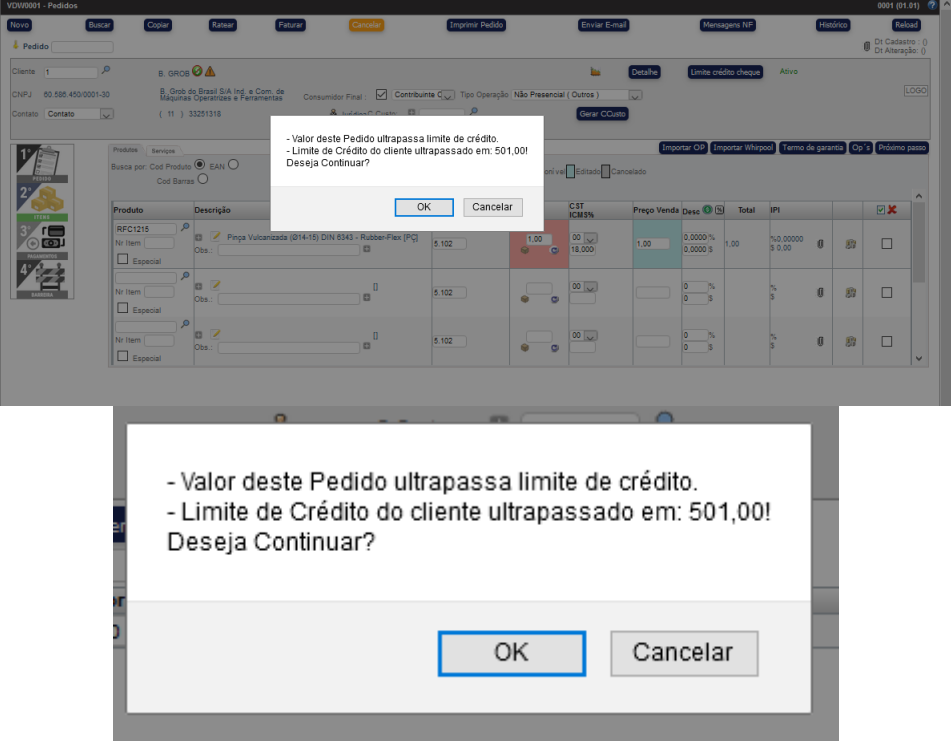

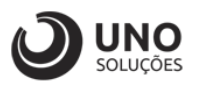

#### **Teste com parâmetro com valor 2:**

- 1- Teste com data referente hoje + valor do parâmetro:
	- CDW0101 Clientes

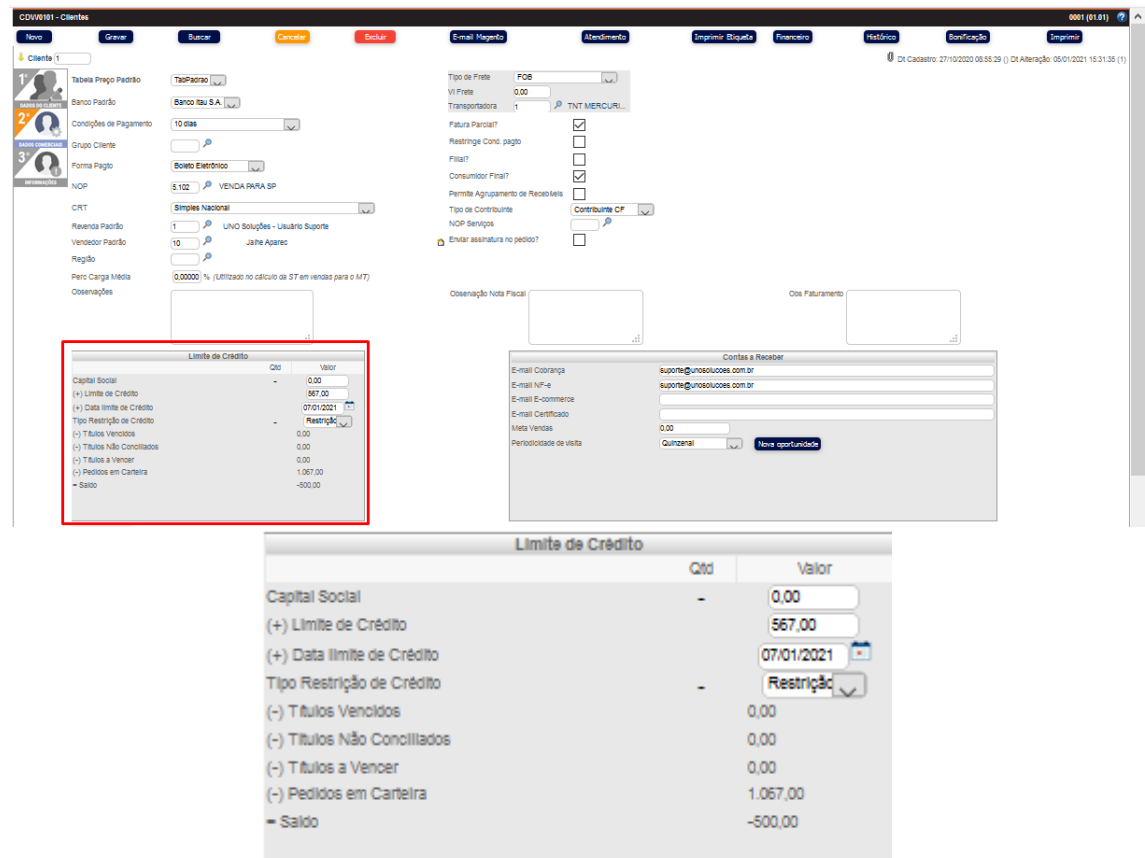

VDW0001 – Pedidos  $\rightarrow$  Ao tentar gravar o pedido após a alteração na tela clientes, aparecerá o aviso abaixo

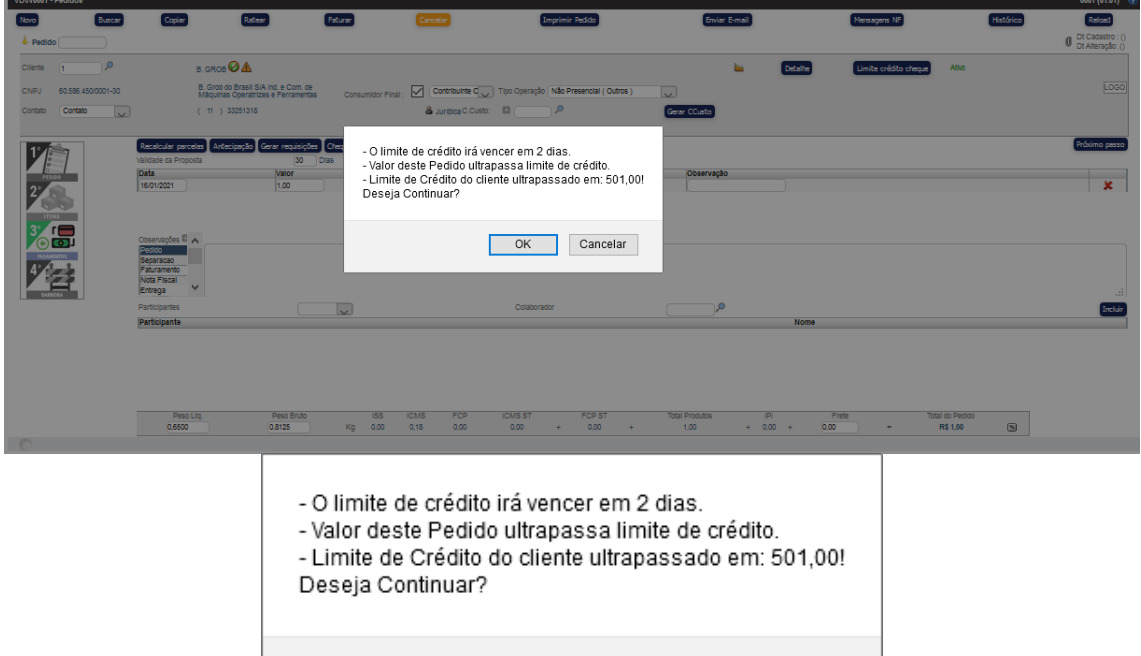

OK

Cancelar

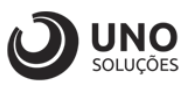

### 2- Teste com a data de hoje: CDW0101 – Clientes

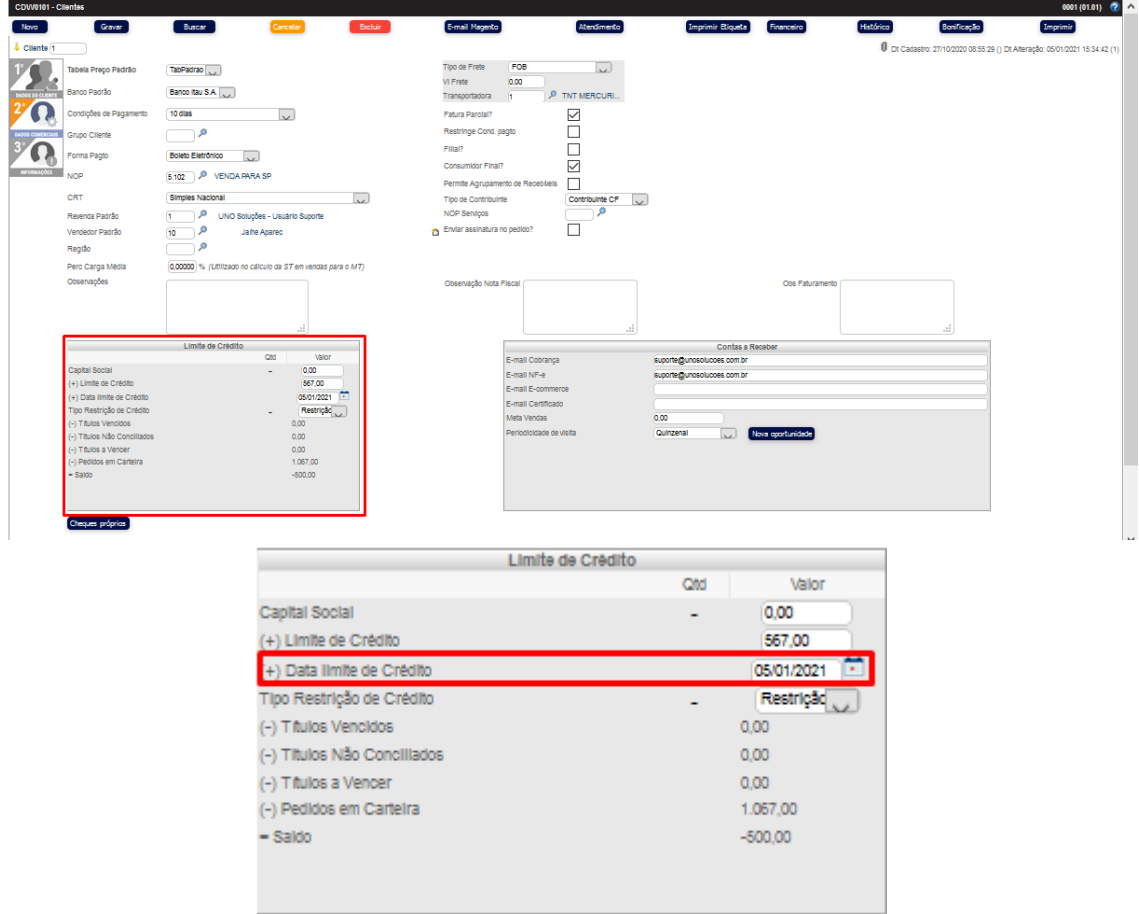

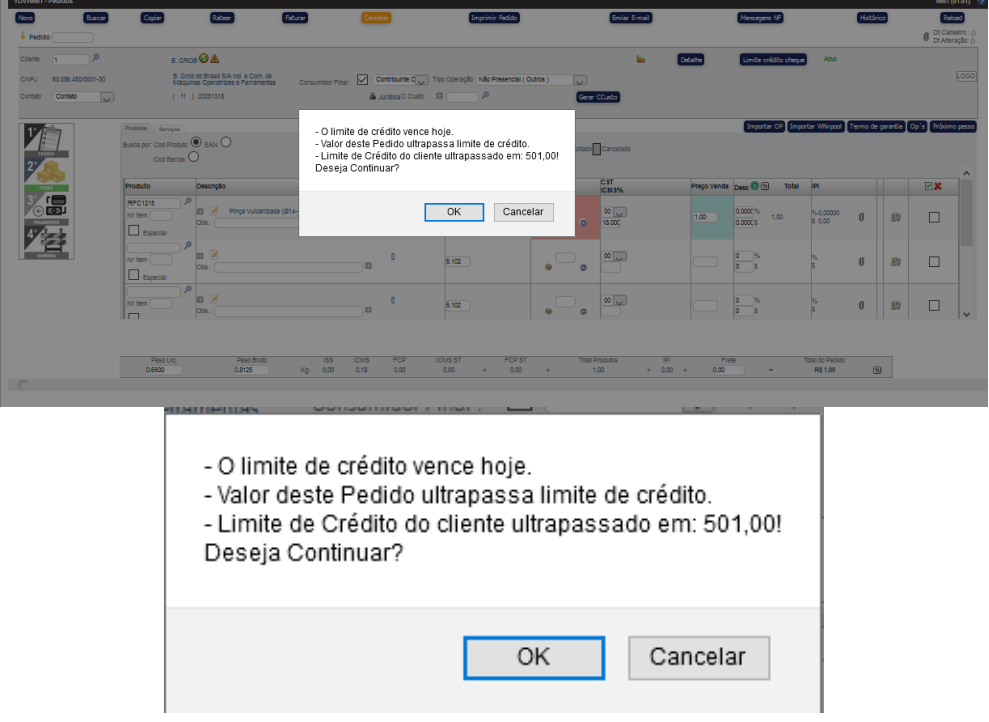

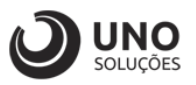

### 3- Teste com a data vencida: CDW0101 – Clientes

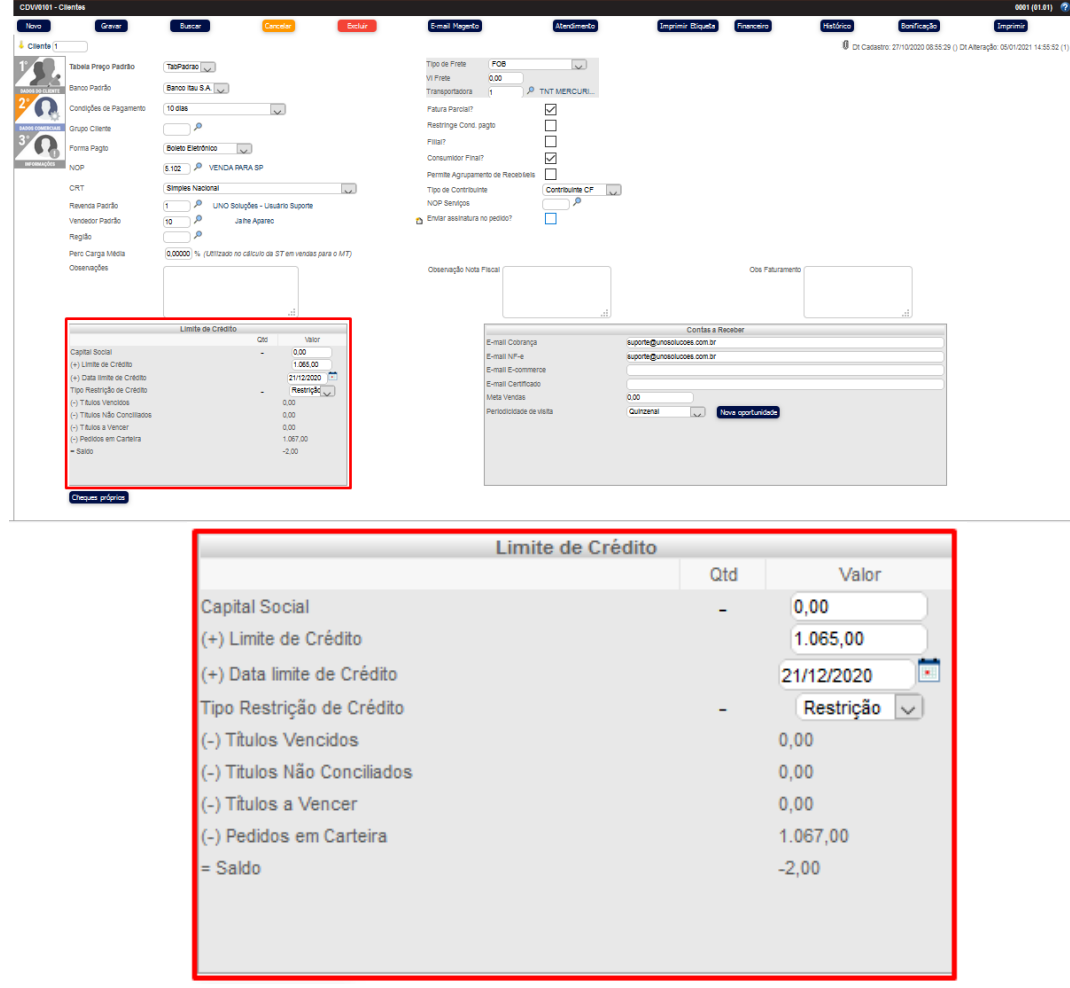

VDW0001 – Pedidos → Ao tentar gravar o pedido após a alteração na tela clientes, aparecerá o aviso abaixo

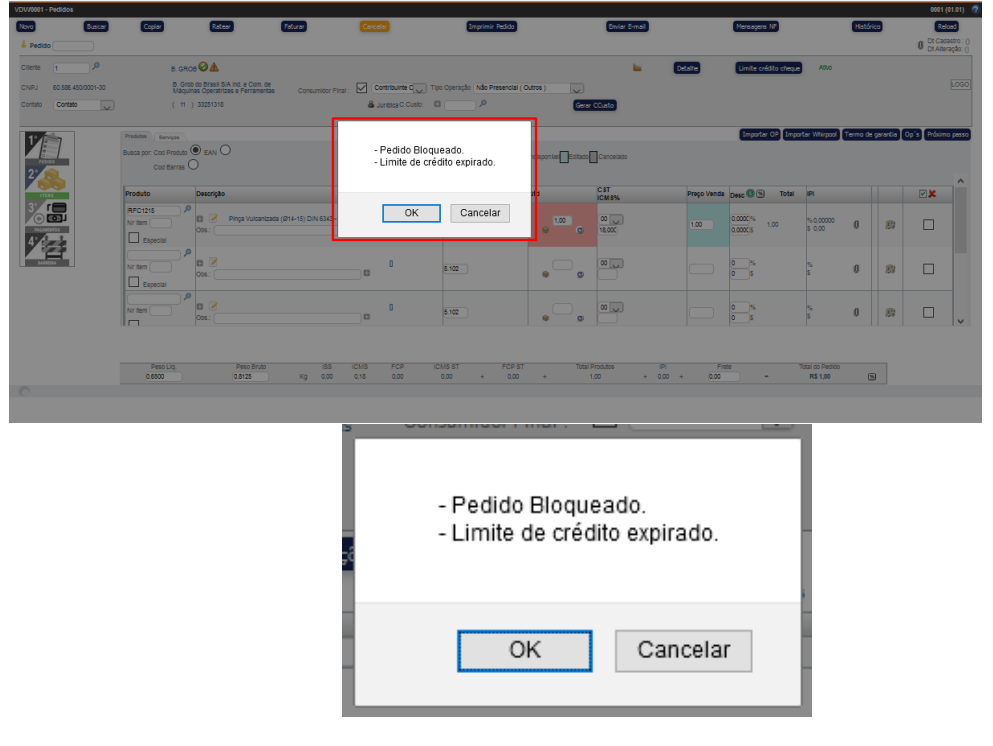

[www.unosolucoes.com.br](http://www.unosolucoes.com.br/) [www.unoerp.com.br](http://www.unoerp.com.br/) **Sorocaba:** R.Paulo Antonio do Nascimento, 145 - SL 52,53 e 98 - Jd. Portal da Colina - Sorocaba/SP **Alphaville:** Alameda Madeira, 54 - Cj 81/82/83 - Edificio Statin Square - Barueri/SP

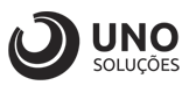

#### 4- Teste com a data a vencer: CDW0101 – Clientes

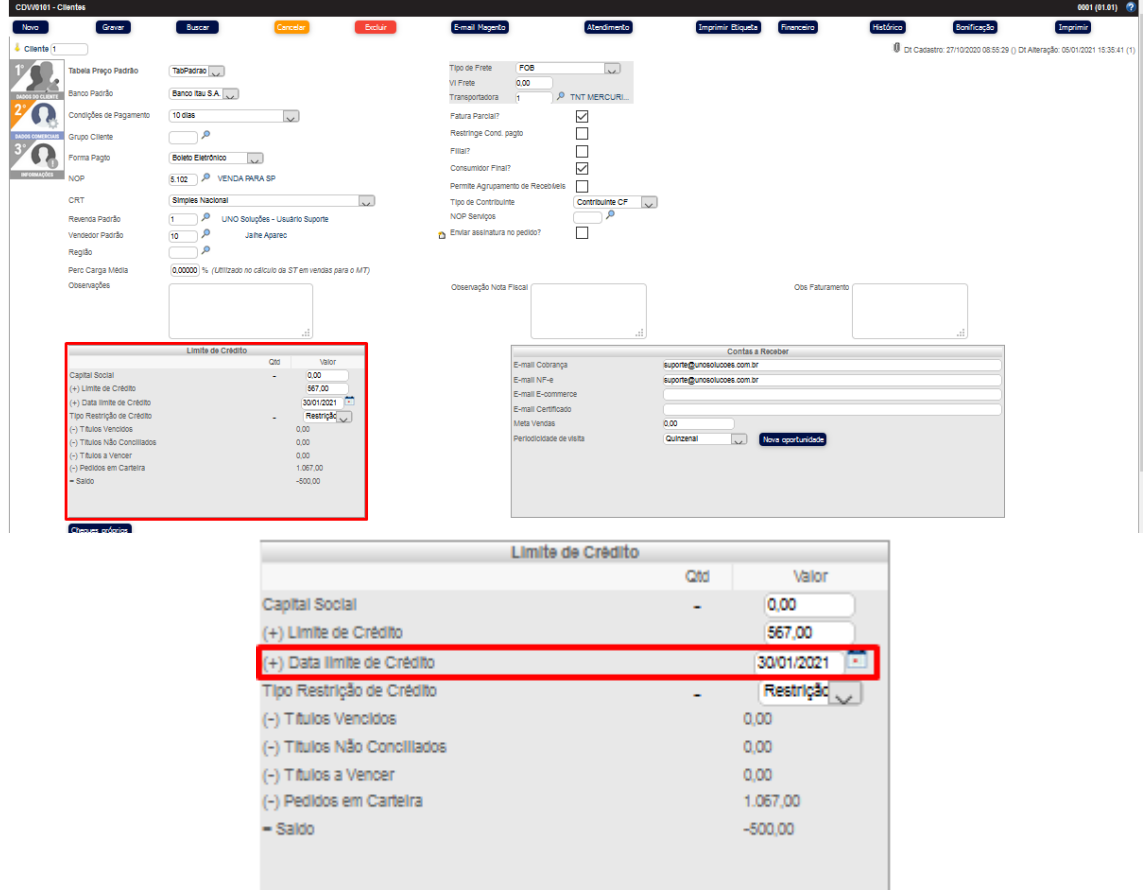

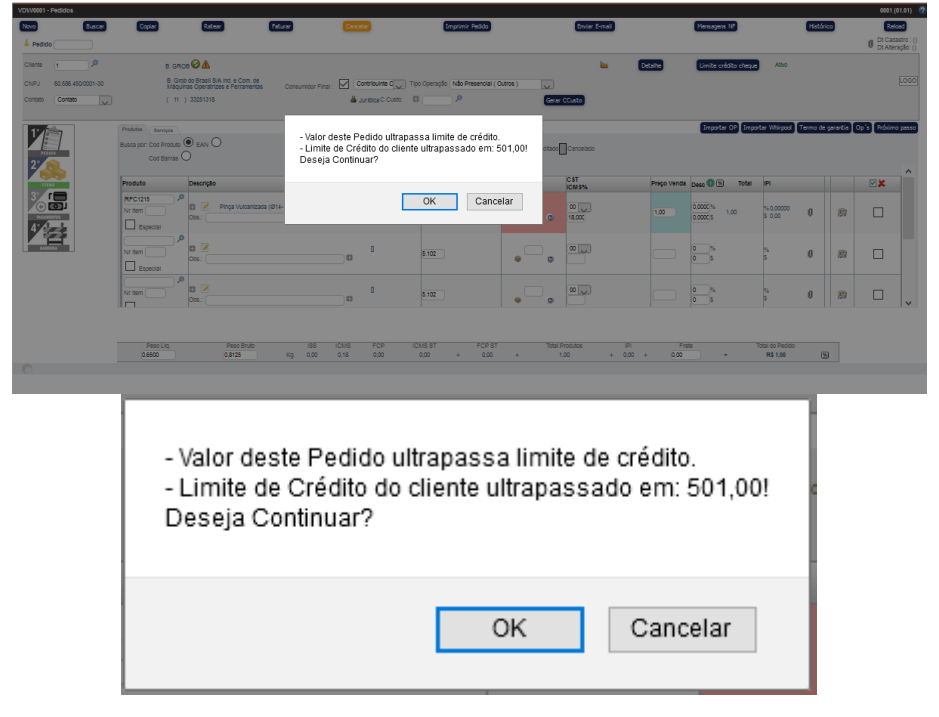

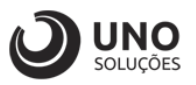

5- Teste sem data: CDW0101 – Clientes

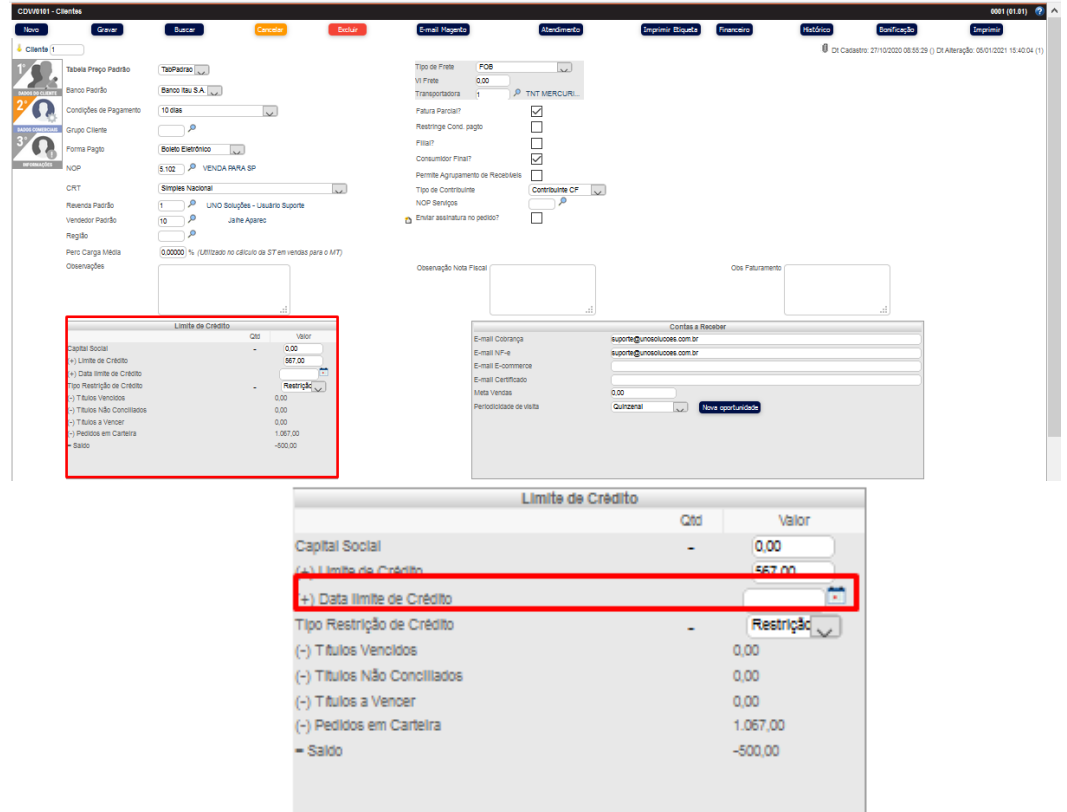

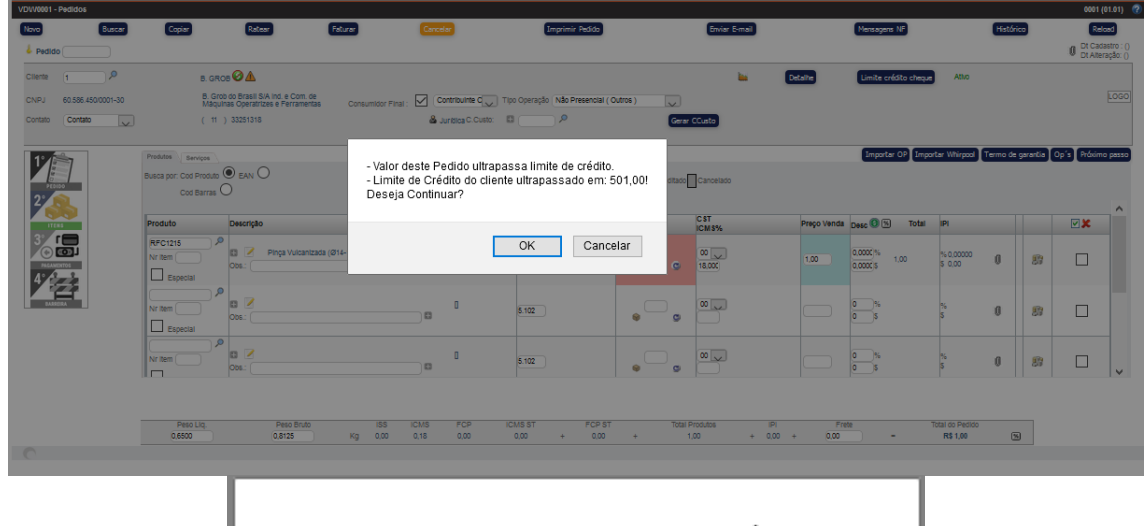

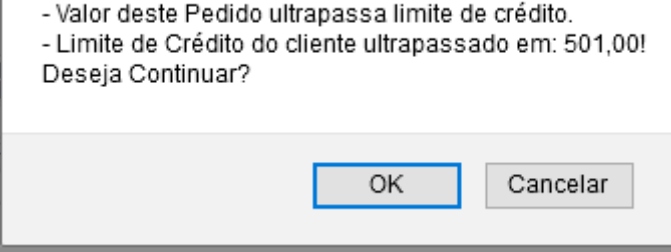